# DAWAN Plan de la formation [www.dawan.fr](https://www.dawan.fr)

# Formation Graphiste Initiation + Approfondissement

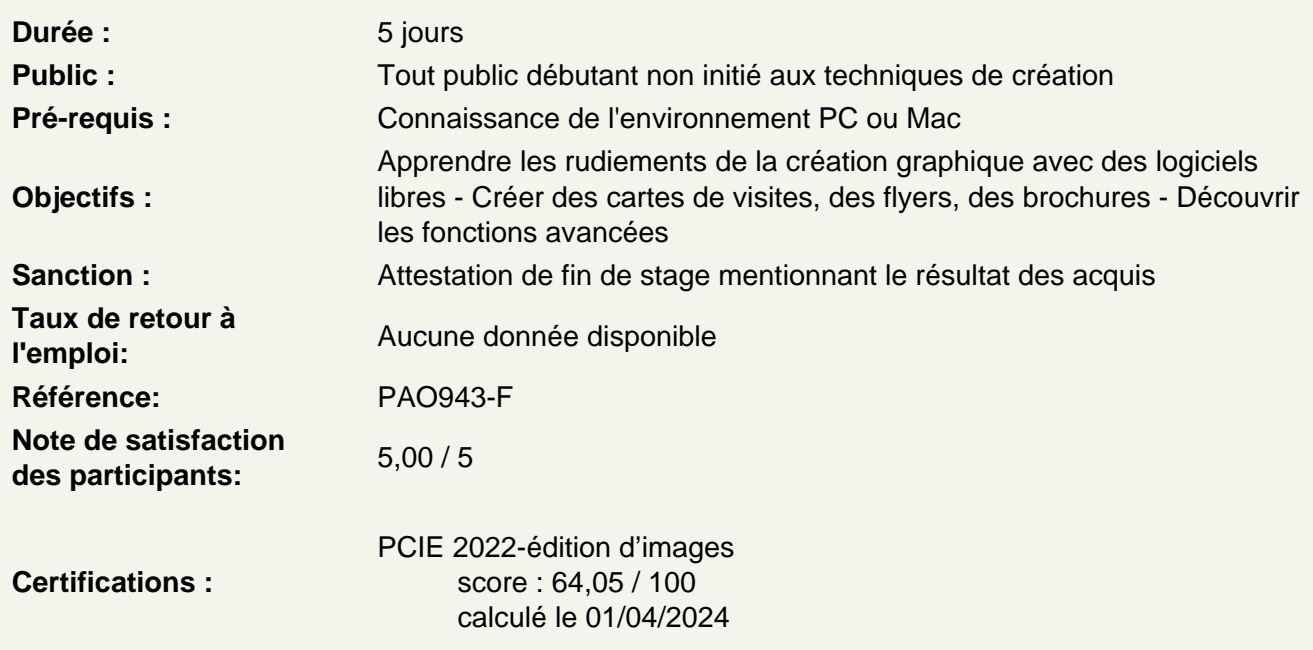

# Introduction

A propos de The Gimp, Inkscape et Scribus, historique, utilisation, fonctionnalités et philosophie de l'Open Source P.A.O.

Les types d'images : Bitmap et Vectoriel / Périphériques de capture, d'affichage et impression. Les modes colorimétrique : RVB, CMJN et les couleurs pantones. Le cercle chromatique et les différentes représentations de la couleur.

Comment organiser la création d'un document graphique. Quel outil utiliser, en quoi The Gimp, Inkscape et Scribus sont-ils complémentaires ?

A propose de la couleur, quelle couleur pour quelle message.

The GNU Image Manipulation Program, présentation de Gimp

Présentation de Gimp et de son environnement Préférences du logiciel Fenêtres flottantes : paramétrage et utilisation Personnalisation de l'espace de travail Les Formats de documents L'affichage et l'outil loupe Les calques et l'historique Les Fondamentaux Ouvrir un fichier Recadrage Redresser une photo Modifier la dimension

# Modifier la résolution Modes colorimétriques **Atelier : Modifier le cadre d'une image**

## **Sélections, alignement et déformation**

Outils de sélection rectangle et ellipse Outils lasso et Ciseaux intelligents Baguette magique Sélection des couleurs Éditeur de sélection Ré-utiliser une sélection Alignement et répartition Déformations : rotation, mise à l'échelle, cisaillement, perspective **Atelier : Apprendre à utiliser les outils de détourage en fonction de vos besoins**

## **Utiliser les calques**

Les paramètres des calques Calque flottant Manipulation de calques Modification des noms Opacité / Modes de fusion **Atelier : Organiser une composition, détourer des zones d'une image pour les passer dans une autre composition.**

## **Les outils textes**

L'éditeur de texte – GvD / DvG Les poignées de bloc texte Attributs du texte Sélection d'après un texte Mise en couleur unie et dégradée Texte sur chemin **Atelier : Créer un flyer au format A5**

Exports pour l'impression Exports pour le web

#### **Présentation d'Inkscape**

Barre de menu Barre de contrôle des outils Barre d'outils Barre de commande Zone graphique Barre de couleur Barre d'informations

# **Les Fondamentaux**

Navigation dans l'espace de travail L'outil rectangle

L'outil de sélection et transformation Présentation de Bézier L'outil d'édition des nœuds et poignées Logique des noeuds durs / doux : Noeuds durs / doux / ajout / suppression /conversion L'outil d'ajustement d'objets et de chemins L'outil ellipse / arc et camembert L'outil polygone Outil connecteur **Atelier : Redessiner un logo pixélisé**

## **Les attributs**

**Contours** Style de contour **Remplissage** Sélecteur de couleur Pot de peinture Dégradé de couleur Éditeur de dégradé Couche Alpha Pipette **Atelier : mettre en couleur un logo vectorisé**

# **Travailler avec les clones**

Pourquoi des clones ? Pavage de clones Édition de clones **Atelier : utiliser un logo en motif pour faire un fond de carte de visite**

#### **Les calques et textes**

Présentation du panneau calque Attributs des calques Hiérarchie entre les claques Modes de fusion Opacité Texte libre Texte captif Texte sur chemin **Atelier : Réaliser un flyer au format A5**

# **Présentation du logiciel Scribus**

Téléchargement et installation de Scribus et de Ghostscript Présentation de l'interface Présentation des menus, des outils et des panneaux Les blocs texte, images et les objets

**La mise en page**

Création d'un nouveau document : les différents types de documents Les différents paramètres du document suivant sa destination : impression, web La structure d'un document : gabarits et modèles Les formats d'importation **Atelier pratique : création de différents types de document**s

#### **Les calques**

La gestion des différents plans Les options des calques Les paramètres des modes de fusion **Atelier pratique : Organiser un documents avec les calques**

# **Le texte**

L'importation de texte Les feuilles de style Le chaînage du texte L'habillage **Atelier pratique : réalisation de pages de magasine, utilisation des feuilles de styles**

# **Le graphisme**

Les formes et les tracés vectoriels Les illustrations **Atelier pratique : Réalisation d'une brochure de plusieurs pages**

# **The Gimp et les outils de peinture**

Brosse Aérographe Gomme Utiliser des brosses Utiliser motifs Tampon de duplication **Atelier : Mettre en couleur une cartographie, supprimer un élément gênant de l'image**

# **The Gimp, utilisation des outils de courbes de Bézier**

Rappel des notions de bases de géométrie L'outil plume Ajout / suppression de point d'ancrage Outil conversion de point **Atelier Bézier : les rudiments** 

Détourage précis d'une forme complexe à partir d'un tracé de travail Transformation d'un tracé de travail en zone de sélection Récupération du tracé de travail Création d'un nouveau calque à partir de la zone de sélection Transformation manuelle en plusieurs étapes # 2 **Atelier : détourage à l'aide de l'outil plume**

# **Récupérer les tracés d'Inkscape dans the Gimp**

Options d'importation d'un .svg Édition de tracés Convertir un tracé en sélection **Atelier : mettre en couleur une cartographie**

## **The Gimp, retouche d'image**

Rajouter du fond Luminosité et contraste Corriger l'exposition Corriger les couleurs Flouter une zone de l'image **Atelier : retravailler la colorimétrie d'une image fade**

#### **Inkscape, opérations sur les chemins, filtres**

Objet en chemin Contour en chemin Union **Différence Intersection** Exclusion Division Décomposition **Combinaison Séparation** Découverte des filtres Ajout de filtres Edition de filtres **Atelier : réaliser un logo complexe**

## **Scribus et les tableaux**

Mise en forme Gestion des tableaux Importation des données Importation d'images **Atelier : réalisation et mise en forme de tableaux**

## **L'automatisation de Scribus**

La pagination automatique les notes de bas de page **Atelier : automatisation de la pagination, création**

#### **Exports depuis Scribus de votre publication**

Exports pour l'impression Exports pour le web

## **Passage de la certification (si prévue dans le financement)**